# **CAME T**

ZBX7N

CAME S.p.A. Via Martiri Della Libertà, 15 31030 - Dosson di Casier

Treviso - Italy

**CAME.COM** 

FR Français **RU Русский** 

FA00996M4A - 07/2019

## ITALIANO

- F 5 Funzione test sicurezza ➡ (OFF (default) /  $1 = CX / 2 = CY / 4 = CX + CY$ F 6 Funzione azione mantenuta ➡ (OFF (default) /
- ON)
- F 7 Modalità comando su 2-7 ➡ (0=passo passo 1=sequenziale 2=apre 3=chiude)
- F 8 Modalità comando su 2-3P  $\rightarrow$  (1 = apertura parziale / 2 = apertura totale)
- F 9 Funzione rilevazione ostacolo a motore fermo  $\rightarrow$  (OFF (default) / ON)
- F11 Encoder → (OFF / ON (default))

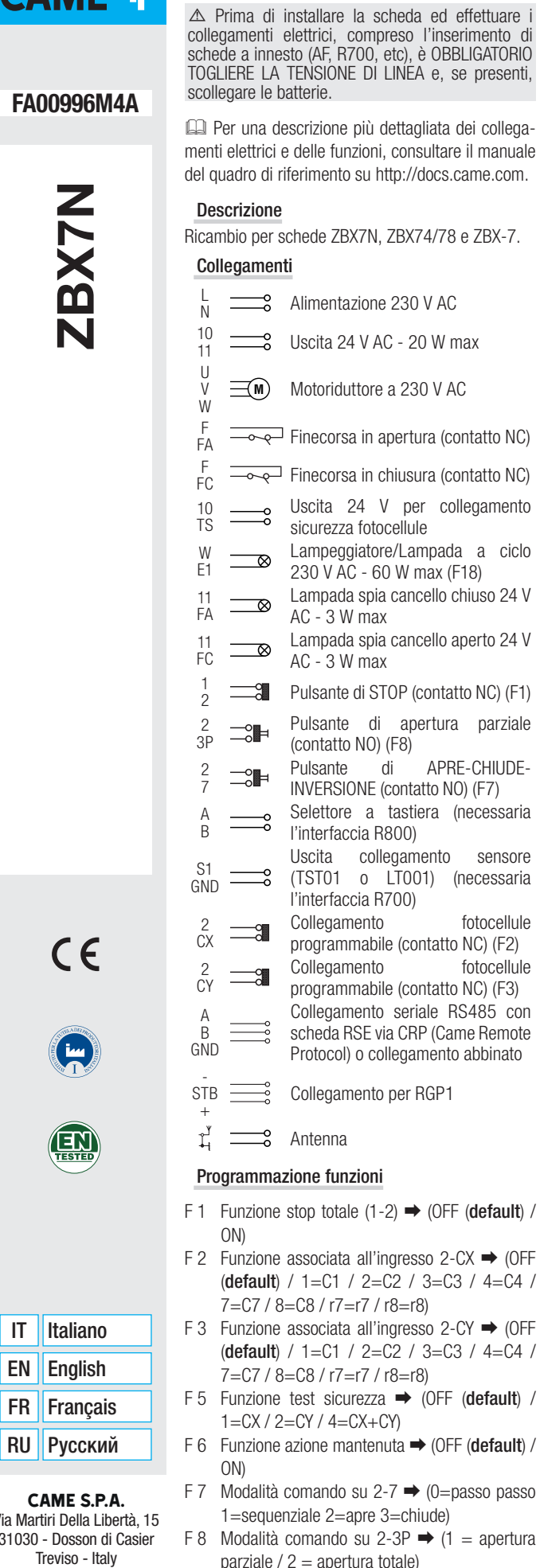

⚠ Se non si procede alla taratura corsa o non si esclude l'encoder il motore non parte

- F14 Funzione selezione tipo sensore  $\rightarrow$  (0= transponder o lettore tessere R700 / 1=selettore a tastiera R800)
- F18 Funzione lampada supplementare  $\rightarrow$ (OFF=lampeggiatore / 1=lampada ciclo)
- F19 Tempo chiusura automatica ➡ (OFF (default) /  $1=1$  sec.  $> 180=180$  sec.)
- F20 Tempo chiusura automatica dopo apertura parziale  $\rightarrow$  (OFF / 1 = 1 sec. / 10 = 10 sec.  $(detault) / 180 = 180$  sec.)
- F21 Tempo prelampeggio  $\rightarrow$  (OFF (default) / 1=1 sec. / 10=10 sec.)
- F30 Rallentamento in apertura e in chiusura  $\rightarrow$ (OFF (default) / 1=Alto / 2=Medio / 3=Basso) F34 Sensibilità corsa ➡ (10 = sensibilità massima
- $> 100 =$  sensibilità minima (default))
- F35 Sensibilità rallentamento → (10 = sensibilità massima  $> 100$  = sensibilità minima (**default**)) F36 Regolazione apertura parziale  $\rightarrow$  (10=10%)
- della corsa > 80=80% della corsa (default)) F37 Punto rallentamento apertura  $\rightarrow$  (5=5%)
- della corsa / 15=15% della corsa (default) / 30=30% della corsa)
- F38 Punto rallentamento chiusura  $\Rightarrow$  (5=5%) della corsa / 15=15% della corsa (default) / 30=30% della corsa)
- F48 Attivazione spunto manovra ➡ (OFF (default) / ON)
- F49 Gestione collegamento seriale ➡ (OFF (default) / 1=Abbinato / 3=CRP). In caso di abbinato attivare solo su MASTER
- F50 Salvataggio dati nella memory roll (la funzione compare solo con la scheda inserita) ➡ (OFF (default) / ON)
- F51 Lettura dati dalla memory roll (la funzione compare solo con la scheda inserita) ➡ (OFF (default) / ON)
- F52 Passaggio parametri in modalità abbinato  $\rightarrow$ (OFF (default) / ON)
- F54 Direzione di apertura  $\rightarrow 0$  = apertura verso Sx  $-1$  = apertura verso DX
- F56 Numero periferica  $\rightarrow$  (1 > 255)
- F63 Modifica velocità COM ➡ (0=1200 Baud / 1=2400 Baud / 2=4800 Baud / 3=9600 Baud / 4=14400 Baud /5=19200 Baud / 6=38400 Baud / 7=57600 Baud / 8=115200 Baud)
- F65 Funzione associata all'ingresso RIOED8WS  $[T1]$  (solo con la RIOCN8WS inserito)  $\rightarrow$  (OFF (default) / P0 / P7 / P8)
- F66 Funzione associata all'ingresso RIOED8WS [T2] (solo con la RIOCN8WS inserito) ➡ (OFF (default) / P0 / P7 / P8)
- F67 Funzione associata all'ingresso RIOPH8WS [T1] (solo con la RIOCN8WS inserito) ➡ (OFF (default) / P1 / P2 / P3 / P4)
- F68 Funzione associata all'ingresso RIOPH8WS [T2] (solo con la RIOCN8WS inserito) ➡ (OFF (default) / P1 / P2 / P3 / P4)
- F71 Tempo apertura parziale  $\Rightarrow$  (5 = 5 sec.  $(\text{default})$  / 40 = 40 sec.)
- U 1 Inserimento nuovo utente con comando associato  $\rightarrow$  (1 = Comando passo-passo (apre-chiude) /  $2 =$  Comando sequenziale (apre-stop-chiude-stop) / 3 = Comando solo apre  $/ 4 =$  Comando parziale)
- U 2 Cancellazione singolo utente
- U 3 Cancellazione totale utenti $\rightarrow$  (OFF (default) /
- U 4 Decodifica codice  $\rightarrow$  (1= tutte le serie (default)  $\ell$  2 = solo serie Atomo  $\ell$  3 = solo serie TWIN-EE (in questa modalità è possibile memorizzare un solo utente)
- A 1 Tipo motore  $\Rightarrow$  (1=BX-74 (default) / 2=BX-78)
- A 3 Taratura corsa ➡ (OFF (default) / ON)
- A 4 Reset parametri ➡ (OFF (default) / ON)
- A 5 Conteggio manovre ➡ (Numero manovre / 001=100 manovre / 010=1000 manovre / 100=10000 manovre / 999=99900 manovre / CSI=intervento di manutenzione)
- H 1 Versione software

### $\triangle$  I tasti < (APRE), > (CHIUDE) ed ESC (STOP) sono SEMPRE ATTIVI (solo in modalità MASTER).

- Scegliere la direzione di apertura tramite F54; - Verificare che F11=ON:

Dismissione e smaltimento. I componenti dell'imballo (cartone, plastiche, etc.) sono assimilabili ai rifiuti solidi urbani. I componenti del prodotto (metalli, schede elettroniche, batterie, etc.) vanno separati e differenziati. Per le modalità di smaltimento verificare le regole vigenti nel luogo d'installazione.

I CONTENUTI DEL MANUALE SONO DA RITENERSI SUSCETTIBILI DI MODIFICA IN QUALSIASI MOMENTO SENZA OBBLIGO DI **PREAVVISO** 

- does not start
- F14 Sensor type selection function  $\rightarrow$  (0= transponder or card reader R700 / 1=keypad selector R800) F18 Additional lamp function ➡ (OFF=flashing light  $/1 =$ cycle light)
- $sec. > 180 = 180 sec.$ F20 Automatic closing time after partial opening  $\rightarrow$ (OFF /  $1 = 1$  sec. /  $10 = 10$  sec. (default) /  $180$
- $= 180$  sec.) F21 Pre-flashing time  $\rightarrow$  (OFF (default) / 1=1 sec.
- $/ 10=10$  sec.) F30 Slowing in opening and closing  $\rightarrow$  (OFF (default) /  $1=$ High /  $2=$ Medium /  $3=$ Low)
- F34 Stroke sensitivity  $\rightarrow$  (10 = maximum sensitivity  $> 100 =$  minimum sensitivity (default))
- F35 Slowing sensitivity  $\rightarrow$  (10 = maximum
- (default))
	- F36 Partial opening adjustment  $\rightarrow$  (10=10% of the stroke  $> 80=80\%$  of the stroke (**default**)) F37 Opening slow down point  $\Rightarrow$  (5=5% of the
	- 30=30% of the stroke) F38 Closing slow down point  $\rightarrow$  (5=5% of the stroke / 15=15% of the stroke (default) / 30=30% of the stroke)
	- F48 Maneuver start activation ➡ (OFF (default) / ON)
	- activate only on MASTER
	- F50 Saving data in the memory roll (the function only appears when the card is fitted)  $\rightarrow$  (OFF (default) / ON)
	- F51 Reading data in the memory roll (the function For motors with Encoder: only appears when the card is fitted)  $\rightarrow$  (OFF
	- (default) / ON) F52 Passing parameter in paired mode  $\rightarrow$  (OFF (default) / ON)
	- F54 Opening direction  $\rightarrow 0 =$  opening towards the LH -  $1 =$  opening towards the RH
	- F56 Peripheral number  $\rightarrow$  (1 > 255)
	- F63 Speed change COM ➡ (0=1200 Baud / 1=2400 Baud / 2=4800 Baud / 3=9600 Baud / 4=14400 Baud /5=19200 Baud / 6=38400
		- Baud / 7=57600 Baud / 8=115200 Baud)
	- F65 Function associated with the input RIOED8WS  $[T1]$  (only with RIOCN8WS fitted)  $\rightarrow$  (OFF (default) / P0 / P7 / P8)
	- F66 Function associated with the input RIOED8WS [T2] (only with RIOCN8WS fitted) ➡ (OFF
	- (default) / P0 / P7 / P8) F67 Function associated with the input RIOPH8WS  $[T1]$  (only with RIOCN8WS fitted)  $\rightarrow$  (OFF
		- (default) / P1 / P2 / P3 / P4)
	- F68 Function associated with the input RIOPH8WS [T2] (only with RIOCN8WS fitted) ➡ (OFF (default) / P1 / P2 / P3 / P4) F71 Partial opening time  $\rightarrow$  (5 = 5 sec. (default) /
		- $40 = 40$  sec.)
		-

ON = Cancellazione di tutti gli utenti)

### Messaggi di errori

I messaggi di errore sono indicati sul display.

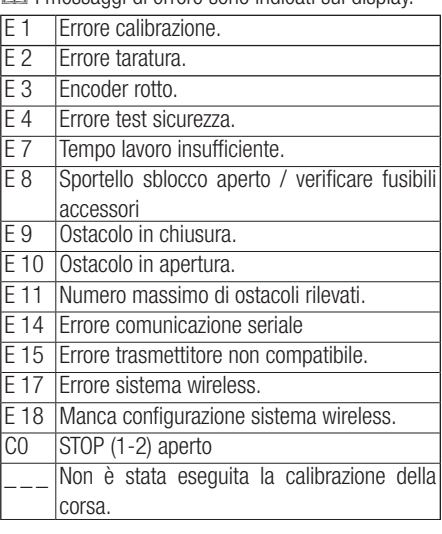

 $\triangle$  The < (OPEN), > (CLOSE) and ESC (STOP) buttons are ALWAYS ACTIVE (only in MASTER mode).

### Messa in Servizio

### Per motori con Encoder:

### - Procedere con la taratura corsa A3.

Per motori senza Encoder:

- Scegliere la direzione di apertura tramite F54; - Verificare che F11=OFF.

### Non disperdere nell'ambiente!

### ENGLISH

⚠ Before installing the control board and making the electrical connections, including fitting the snap-in (AF, R700, etc.), IT IS OBLIGATORY TO CUT OFF THE MAINS POWER, and, disconnect any batteries.

 For a more detailed description of the electrical connections and of the functions, see the corresponding manual on http://docs.came.com.

### **Description**

Spare ZBX7N, ZBX74/78 and ZBX-7 cards.

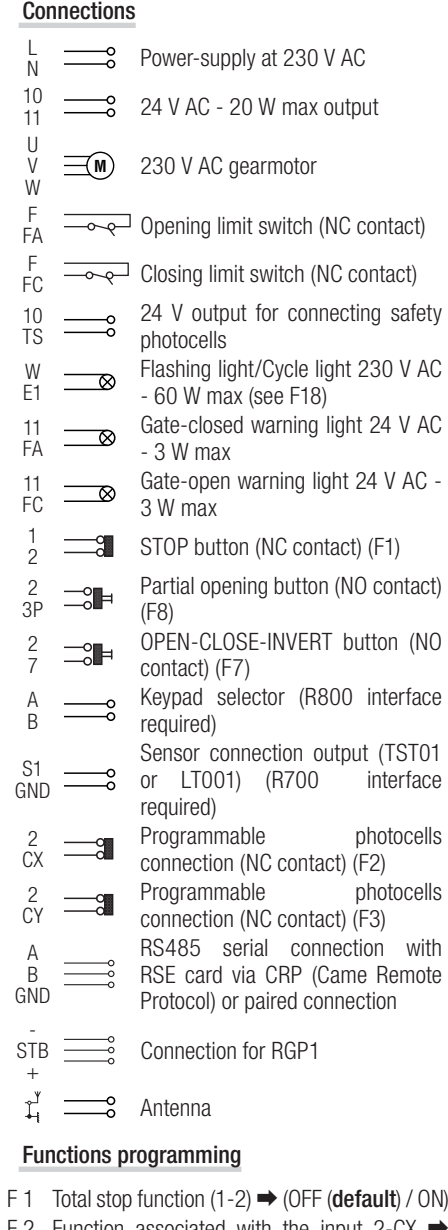

- with the input 2-CX  $\rightarrow$ (OFF (default) /  $1 = C1$  /  $2 = C2$  /  $3 = C3$  /  $4 = C4$ / 7=C7 / 8=C8 / r7=r7 / r8=r8)
- F 3 Function associated with the input 2-CY  $\rightarrow$ (OFF (default) / 1=C1 / 2=C2 / 3=C3 / 4=C4 / 7=C7 / 8=C8 / r7=r7 / r8=r8)
- F 5 Safety test function  $\rightarrow$  (OFF (default) / 1=CX /  $2=CY/4=CX+CY$
- F 6 Hold-to-run action function ➡ (OFF (default) /  $OM$ F 7 Command mode on  $2-7$   $\rightarrow$  (0=step-step
- 1=sequential 2=open 3=close)
- F 8 Command mode on 2-3P  $\rightarrow$  (1 = partial opening / 2 = total opening)
- F 9 Obstruction detection with motor idle function  $\rightarrow$  (OFF (default) / ON)
- F11 Encoder ➡ (OFF / ON (default))
	- $\triangle$  If the stroke calibration is not carried out

### or the encoder is not excluded, the motor

F19 Automatic closing time  $\rightarrow$  (OFF (default) / 1=1

- sensitivity  $> 100 = \text{minimum}$  sensitivity
- stroke / 15=15% of the stroke (default) /
- F49 Serial connection management ➡ (OFF (default) /  $1=$ Paired /  $3=$ CRP). If paired,

U 1 New user entry with associated command  $\rightarrow$  (1 = Step-step command (open-close) / 2 = Sequential command (open-stop-closestop)  $\ell$  3 = Only open command  $\ell$  4 = Partial

U 2 Deleting single users U 3 Total users deleting  $\Rightarrow$  (OFF (**default**) / ON =

command)

Deleting all users)

- $U$  4 Code decoding  $\rightarrow$  (1 = all series (default) / 2  $=$  only Atomo series / 3  $=$  only TWIN-EE series (in this mode you can save only one user)
- A 1 Motor type  $\rightarrow$  (1=BX-74 (default) / 2=BX-78)
- A 3 Stroke calibration  $\rightarrow$  (OFF (default) / ON)
- A 4 Parameters reset ➡ (OFF (default) / ON)
- A 5 Maneuvers counting  $\rightarrow$  (Number of maneuvers / 001=100 maneuvers / 010=1000 maneuvers / 100=10000 maneuvers / 999=99900 maneuvers / CSI=maintenance job)
- H 1 Software version

### Error messages

**EQ** The error messages appear on the display.

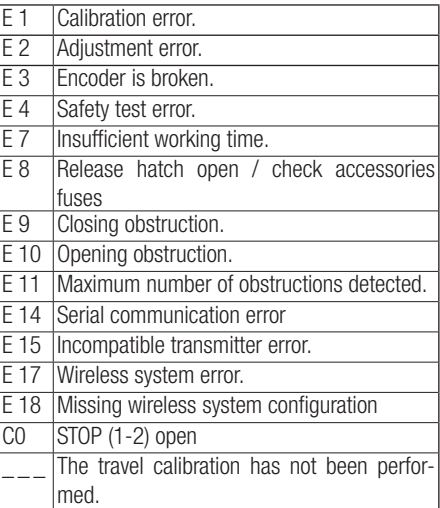

### Commissioning

- Choose the opening direction using F54;
- Check that F11=ON;
- Proceed with the A3 travel calibration.

### For motors without Encoder:

- Choose the opening direction using F54;
- Check that F11=OFF.

Decommissioning and disposal. - The packaging materials (cardboard, plastic, and so on) should be disposed of as solid household waste. The product components (metals, control boards, batteries, etc.) must be separated from other waste for recycling. Check your local laws to properly dispose of the materials.

### Do not dispose of in nature!

THE CONTENTS OF THIS MANUAL MAY CHANGE, AT ANY TIME AND WITHOUT NOTICE.

31030 - Dosson di Casier

Treviso - Italy

**CAME.COM** 

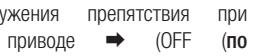

- $F14$  Функция выбора типа считывателя  $\rightarrow$  (0=
	- (OFF=сигнальная лампа / 1=лампа цикла)
- F20 Регулировка времени автоматического закрывания после частичного открывания ➡
	- (OFF / 1 = 1 с / 10 = 10 с (по умолчанию) / 180
	- время движения  $\rightarrow$  (10 = максимальная чувствительность > 100 = минимальная
- F35 Чувствительность системы защиты во время замедления  $\rightarrow$  (10 = максимальная чувствительность > 100 = минимальная
- F36 Регулировка частичного открывания → (10=10 % от общей траектории движения >  $80=80$  % от общей траектории движения (по
- F37 Установка точки начала замедления при открывании ➡ (5=5 % от общей траектории движения / 15=15 % от общей траектории движения (по умолчанию) / 30=30 % от общей
- F38 Установка точки начала замедления при закрывании  $\Rightarrow$  (5=5 % от общей траектории движения / 15=15 % от общей траектории движения (по умолчанию) / 30=30 % от общей

FA00996M4A - 07/2019

- Via Martiri Della Libertà, 15 F 6 Fonction action maintenue  $\rightarrow$  (OFF (par défaut) / ON) F 7 Modalité commande sur 2-7 ➡ (0=pas-à-pas
	- / 1=séquentielle 2=ouverture 3=fermeture) F 8 Modalité commande sur 2-3P  $\rightarrow$  (1 = ouverture partielle / 2 = ouverture totale)
- enfichée) ➡ (OFF (**par défaut**) / P1 / P2 / P3 / P4)
- F68 Fonction associée à l'entrée RIOPH8WS [T2] (uniquement avec la carte RIOCN8WS enfichée) ➡ (OFF (par défaut) / P1 / P2 / P3 / P4)

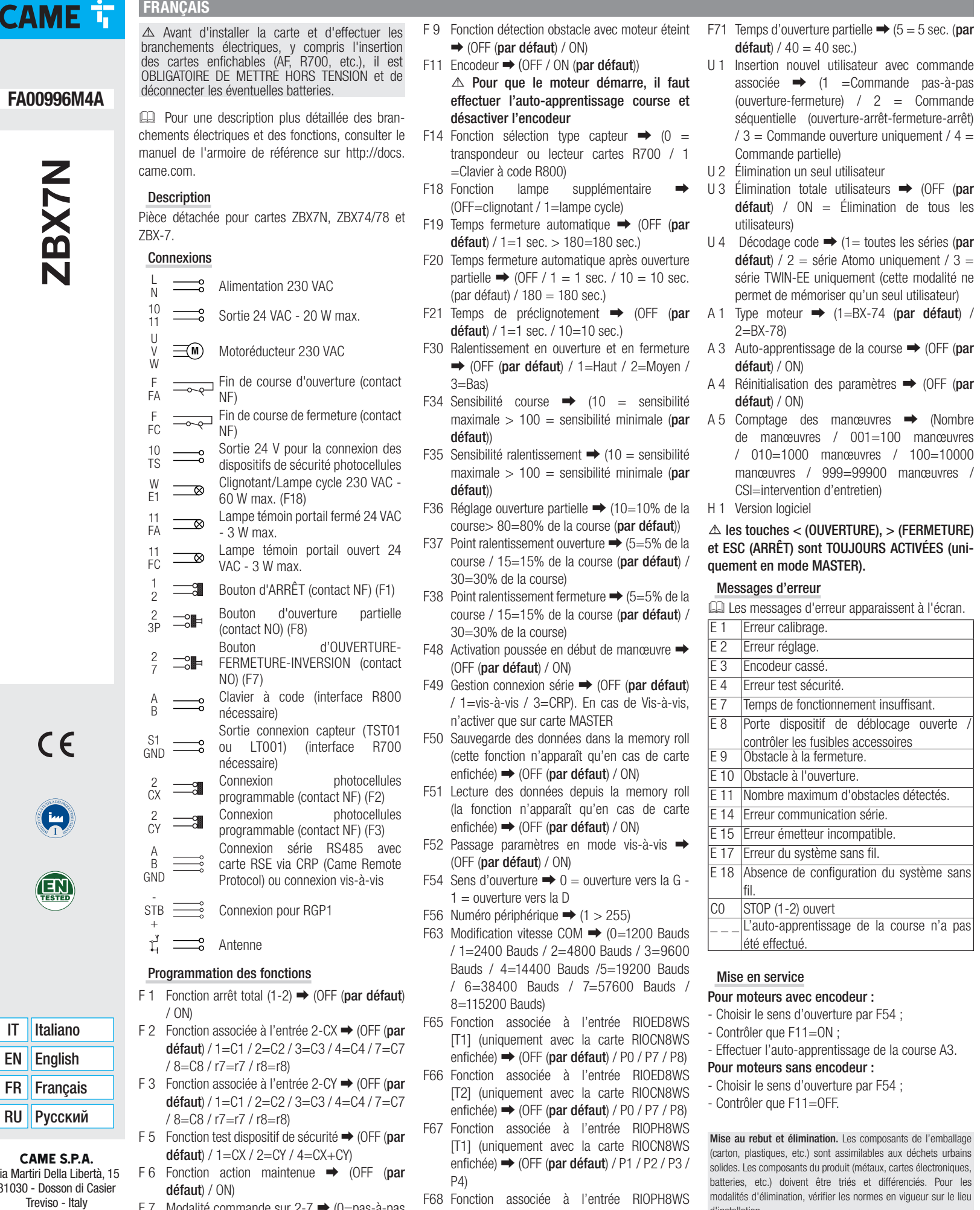

Напряжение электропитания ~230 L  $\equiv$ В переменного тока N 10  $\frac{1}{2}$  Выход ~24 В, 20 Вт (макс.) U  $\equiv$ **M**) Привод ~230 В В W Концевой выключатель F открывания (Н.З. контакты) FA F Концевой выключатель  $\overline{\phantom{a}}$ закрывания (Н.З. контакты) FC Выход 24 В для подключения 10 TS фотоэлементов безопасности W Сигнальная лампа/Лампа цикла  $\overline{\bullet}$ ~230 В, 60 Вт (макс.) (F18) E1 11 Лампа-индикатор «Ворота  $\overline{\bullet}$ закрыты», ~24 В, 3 Вт (макс.) FA 11 Лампа-индикатор  $\overline{\bullet}$ открыты», ~24 В, 3 Вт (макс.) FC 1 Кнопка «СТОП» (нормально- $\equiv$ a замкнутые контакты) (F1) 2 Кнопка частичного открывания 2  $\Box$ ( н о р м а л ь н о - р а з о м к н у т ы е  $2D$ контакты) (F8) Кнопка «ОТКРЫТЬ-ЗАКРЫТЬ-<br>ОТКРЫТЬ» (нормально-2  $\neg \circ$ (нормально-7 разомкнутые контакты) (F7) A Кодонаборная клавиатура B (необходим интерфейс R800) Контакты подключения S1  $\overline{\phantom{0}}$ считывателя (TST01 или LT001) **GND** (необходим интерфейс R700)<br>Программируемое подключение Программируемое подключение<br>фотоэлементов (нормально- $\mathcal{L}$  $\equiv$ g фотоэлементов CX замкнутые контакты) (F2)<br>Программируемое полключение Программируемое 2  $\equiv$ a фотоэлементов (нормально- $\sim$ замкнутые контакты) (F3) Последовательное подключение RS485 с платой RSE через CRP A  $\equiv$ B (Came Remote Protocol) или GND подключение для синхронной работы - STB <u>——е</u> Подключение для RGP1 + Сантенна

### $\triangle$  Кнопки < (ОТКРЫТЬ), > (ЗАКРЫТЬ) и ВЫХОД (СТОП) ВСЕГДА АКТИВНЫ (только в режиме MASTER).

batteries, etc.) doivent être triés et différenciés. Pour les modalités d'élimination, vérifier les normes en vigueur sur le lieu

d'installation.

Ne pas jeter dans la nature !

LE CONTENU DE CE MANUEL EST SUSCEPTIBLE DE SUBIR DES MODIFICATIONS À TOUT MOMENT ET SANS AUCUN PRÉAVIS.

РУССКИЙ

⚠ ОТКЛЮЧИТЕ ЭЛЕКТРОПИТАНИЕ, прежде чем вставить в разъем плату или выполнить электрические подключения (включая установку плат AF, R700 и т.д.).

 Более подробное описание электрических подключений и функций можно найти в инструкции на блок управления по адресу http://docs.came.com.

### Описание

010=1000 manœuvres / 100=10000

<sup>'</sup> auto-apprentissage de la course n'a pas

Запасная часть для замены плат ZBX7N, ZBX74/78 и ZBX-7.

### Подключения

### Программирование функций

- F 1 Функция «Стоп» (1-2) ➡ (OFF (по умолчанию) / ON)
- $F$  2 Режим работы контактов 2-СХ  $\rightarrow$  (OFF (по умолчанию) / 1=C1 / 2=C2 / 3=C3 / 4=C4 /  $7=$ C7 / 8 $=$ C8 / r7 $=$ r7 / r8 $=$ r8)
- $F$  3 Режим работы контактов 2-СҮ → (ОFF (по умолчанию) / 1=C1 / 2=C2 / 3=C3 / 4=C4 / 7=C7 / 8=C8 / r7=r7 / r8=r8)
- F 5 Функция самодиагностики устройств безопасности ➡ (OFF (по умолчанию) / 1=CX  $/ 2$  = CV  $/ 4$  = CX  $+$  CV
- F 6 Режим «Присутствие оператора» ➡ (OFF (по умолчанию) / ON)
- F 7 Режим управления для контактов 2-7 ➡ (0=пошагово 1=последовательно 2=открывание 3=закрывание)
- $F 8$  Режим управления для контактов 2-3Р → (1 = частичное открывание / 2 = полное открывание)
- F 9 Функция обнару ОСТАНОВЛАННОМ умолчанию) / ON)
- $F11$  Энколер  $\rightarrow$  (OFF / ON (по умолчанию)) или энкодер не отключается, привод не запускается
- бесконтактный считыватель или считыватель магнитных карт R700 / 1=кодонаборная клавиатура R800) F18 Функция дополнительного освещения ➡
- F19 Регулировка времени автоматического закрывания ➡ (OFF (по умолчанию) / 1=1 с >  $180=180$  c)

 $= 180 \text{ c}$ 

F21 Регулировка времени предварительного включения сигнальной лампы → (OFF (по умолчанию) / 1=1 с / 10=10 с)  $\rightarrow$  (OFF (по умолчанию) / 1=высокий / 2=средний / 3=низкий) F34 Чувствительность системы защиты во

чувствительность (по умолчанию)) чувствительность (по умолчанию))

умолчанию))

траектории движения) траектории движения)

- F48 Активация повышенной мощности ➡ (OFF (по умолчанию) / ON) F49 Режим синхронной работы ➡ (OFF (по умолчанию) / 1=Синхронный / 3=СRP). Режим синхронной работы активируется только на системе MASTER
- F50 Сохранение данных в карте памяти (функция доступна только при вставленной карте памяти)  $\rightarrow$  (OFF (по умолчанию) / ON)
- F51 Считывание данных с карты памяти (функция  $\rightarrow$  (OFF (по умолчанию) / ON)
- доступна только при вставленной карте памяти) F52 Передача параметров для работы в синхронном режиме ➡ (OFF (по умолчанию) / ON)
- 
- F54 Направление открывания ➡ 0 = открывание влево - 1 = открывание вправо F56 Номер периферийного устройства ➡ (1 > 255)
- $F63$  Изменение скорости СОМ → (0=1200 бод / 1=2400 бод / 2=4800 бод / 3=9600 бод / 4=14400 бод /5=19200 бод / 6=38400 бод /
- 7=57600 бод / 8=115200 бод) F65 Режим работы контактов RIOED8WS [T1] (только при вставленной плате RIOCN8WS) ➡ (OFF (по умолчанию) / P0 / P7 / P8)
- F66 Режим работы контактов RIOED8WS [T2] (только
- при вставленной плате RIOCN8WS) ➡ (OFF (по умолчанию) / P0 / P7 / P8) F67 Режим работы контактов RIOPH8WS [T1] (только при вставленной плате RIOCN8WS) ➡ (OFF (по
- 

умолчанию) / P1 / P2 / P3 / P4)

- F68 Режим работы контактов RIOPH8WS [T2] (только при вставленной плате RIOCN8WS) ➡ (OFF (по умолчанию) / P1 / P2 / P3 / P4)
- $\triangle$  Если не производится калибровка хода F71 Время частичного открывания →  $(5 = 5 \text{ c (no)}$ умолчанию) / 40 = 40 с)
	- U 1 Добавление нового пользователя с присвоенным режимом ➡ (1 = Пошаговый режим (открытьзакрыть) / 2 = Последовательный режим (открыть-стоп-закрыть-стоп) / 3 = Только открыть / 4 = частичное открывание)
	- U 2 Удаление пользователя
	- U 3 Удаление всех пользователей ➡ (OFF (по умолчанию) / ON = Удаление всех пользователей)
	- U 4 Декодирование кода ➡ (1= все серии (по умолчанию) / 2 = только серия Atomo / 3 = только серия TWIN-EE (в этом режиме можно запомнить только одного пользователя)
	- $A 1$  Модель привода  $\rightarrow$  (1=BX-74 (по умолчанию) /  $2 = RX - 78$
	- А 3 Калибровка движения → (OFF (по умолчанию)  $/$  OND
- F30 Замедление в режиме открывания и закрывания А4 Сброс параметров → (OFF (по умолчанию) / ON)
	- A 5 Счетчик выполненных действий ➡ (счетчик действий / 001=100 действий / 010=1000 действий / 100=10000 действий / 999=99900 действий / CSI = техобслуживание)
	- H 1 Версия программного обеспечения

### Сообщения об ошибках

 Сообщения об ошибках отображаются на дисплее.

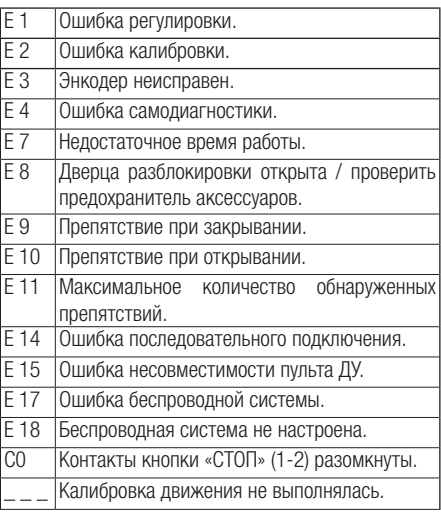

### Ввод в эксплуатацию

### Для двигателей с энкодером:

- выберите направление открывания с помощью F54; – убедитесь в том, что F11=ON (ВКЛ.);
- выполните калибровку движения A3.

### Для двигателей без энкодера:

- выберите направление открывания с помощью F54;
- убедитесь в том, что F11=OFF (ВЫКЛ.).

Утилизация. Упаковочные материалы (картон, пластмасса и т. д.) могут быть утилизированы как бытовые отходы. Материалы и компоненты изделия (металл, электронные платы, элементы питания и т.д.) необходимо разделить перед утилизацией. Утилизацию изделия необходимо проводить в соответствии с действующим законодательством местности, в которой производилась его эксплуатация.

### Не загрязняйте окружающую среду!

СОДЕРЖАНИЕ ДАННОГО РУКОВОДСТВА МОЖЕТ БЫТЬ ИЗМЕНЕНО В ЛЮБОЕ ВРЕМЯ БЕЗ ПРЕДВАРИТЕЛЬНОГО УВЕДОМЛЕНИЯ.